# **Homework #0**

### **Table of Contents**

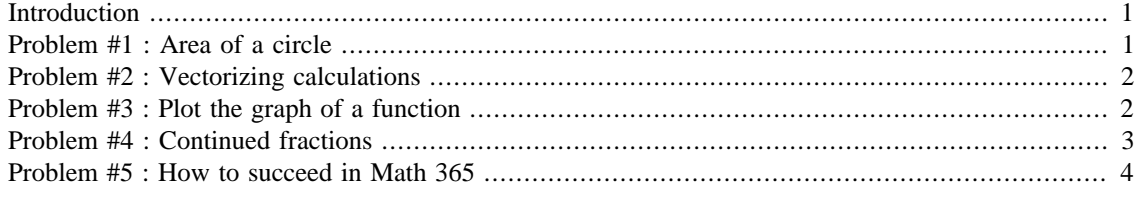

### Donna Calhoun Math 365, Spring 2015

## <span id="page-0-0"></span>**Introduction**

The purpose of this homework is to become familar with the Matlab publish command and to see how to turn in homework problems.

```
function hmwk0()
```
prob1() prob2()

This is a advanced technique for making sure your code executes to the end, even if one of your problems should fail.

```
try
     prob3()
     fprintf('Problem 3 : Success!\n');
catch me
     fprintf('Problem 3 : Something went wrong.\n');
     fprintf('%s\n',me.message);
end
fprintf('\n'\n');
prob4()
prob5()
```
#### end

## <span id="page-0-1"></span>**Problem #1 : Area of a circle**

In this problem, we compute the area of a circle of radius 4.5 and write it to a file 'area.dat'

```
function prob1()
R = 4.5;area = pi*R^2;
```

```
% This file can be downloaded from the course website.
write file(area,'area.dat');
```

```
end
```
## <span id="page-1-0"></span>**Problem #2 : Vectorizing calculations**

```
function prob2()
```
Matlab makes it very easy to manipulate vectors and arrays. Many commands that would normally require a "for" loop can be "vectorized", creating code that is generally faster and more compact than non-vectorized equivalents.

```
% Create an array of 11 equally spaced points in [-1,1]. Note that
% there are many ways to create an array in Matlab. This is the
% simplest way!
x = [1, 2, 3, 4, 5]; \frac{1}{2} = i, \quad i = 1, 2, 3, 4, 5.y = [7,6,5,4,3]; \frac{8}{7} = 5-1, j = -2,-1,0,1,2.% We can use a "loop" to create a vector z = x + yz = zeros(size(x));for i = 1:5,
    z(i) = x(i) + y(i);end
% Vectorize this loop!
z = x + y% Store your z array to a file.
write_file(z,'z.dat');
end
```
## <span id="page-1-1"></span>**Problem #3 : Plot the graph of a function**

```
function prob3()
```
Create function handles for two functions and construct a third composite function.

```
% Anonymous function handles
f = \mathcal{Q}(x) \sin(x);
g = \omega(x) \exp(x);
h = \mathcal{Q}(x) g(f(g(x)));
% Construct a vector of equally spaced points
x = 1inspace(-3,3,500);
% Plot the results
plot(x,h(x),'linewidth',2);
title('Function h(x)');
xlabel('x');
ylabel('h(x)');
```
end

Problem 3 : Success!

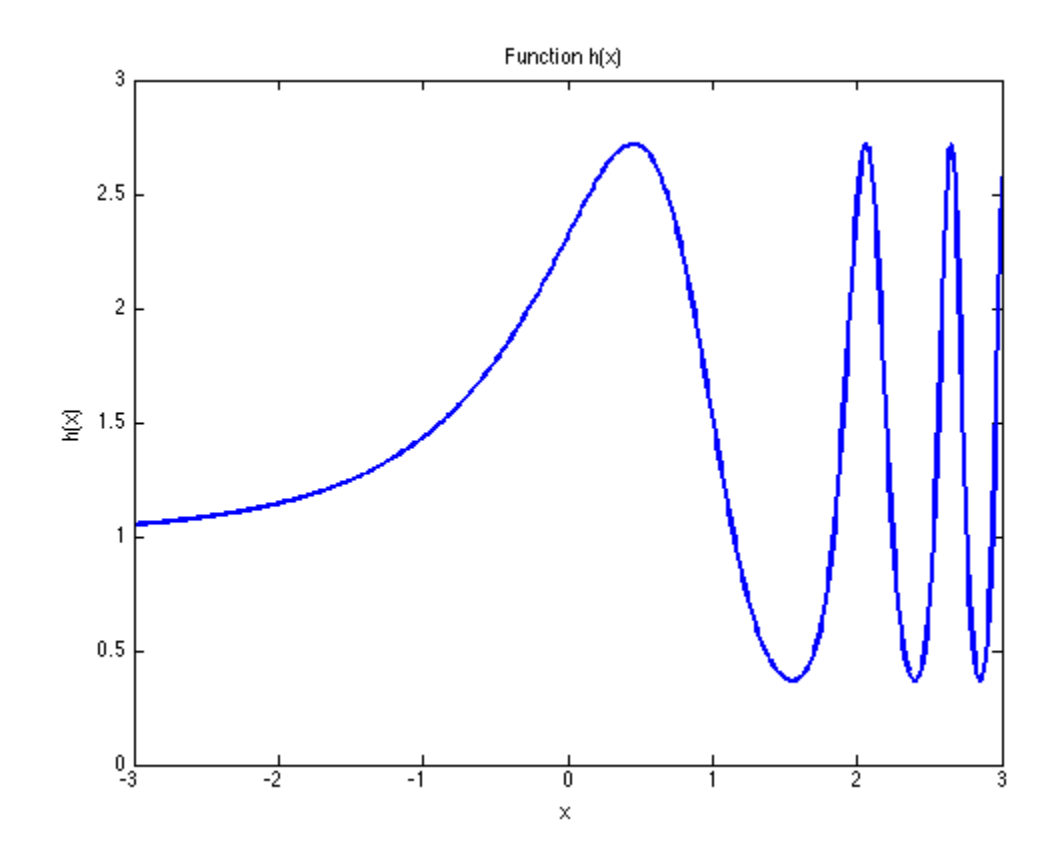

## <span id="page-2-0"></span>**Problem #4 : Continued fractions**

### function prob4()

Use a continued fraction to approximate  $\pi$ . Make sure that your code doesn't run off of the edge of the page.

Publish allows you to insert mathematical expressions (although they don't show up so well in PDF).<br>  $\pi \approx d_1 + \frac{1}{d_2 - \frac{1}{d_2 - \frac{1}{d_2 - \frac{1}{d_2 - \frac{1}{d_2 - \frac{1}{d_2 - \frac{1}{d_2 - \frac{1}{d_2 - \frac{1}{d_2 - \frac{1}{d_2 - \frac{1}{d_2 - \frac{1}{d_2 - \frac{$ 

 $d = [3, 7, 15, 1, 292, 1, 1, 1, 2, 1, 3, 1, ...]$  14, 2, 1, 1, 2, 2, 2, 2, 1, 84];  $x = d(1) + 1/(d(2) + 1/(d(3) + 1/(d(4) + 1/...))$  $(d(5) + 1/(d(6) + 1/(d(7) + 1/(d(8) + 1/...)))$  $(d(9) + 1/(d(10) + 1/(d(11) + 1/(d(12) + 1/...)))$  $(d(13) + 1/(d(14) + 1/(d(15))))))))$ pi\_approx = x; fprintf('%15s %24.16f\n','pi (approx)',pi\_approx);

```
fprintf('%15s %24.16f\n','pi (exact)',pi);
fprintf('815s 824.4e\n', 'Error',abs(pi-pi approx));
```
end

```
 pi (approx) 3.1415926535897931
 pi (exact) 3.1415926535897931
     Error 0.0000e+00
```
### <span id="page-3-0"></span>**Problem #5 : How to succeed in Math 365**

```
function prob5()
```
Publish allows you to create lists, use different font styles, and include preformatted code

#### **How to succeed in Math 365**

- *Always* start your homework early
- *Don't* spend too much time googling for answers
- *Read* the **homework** tips!

#### **Steps for getting help on homework problems.**

- 1. Read the Matlab tutorials available on the course website
- 2. Read lecture notes and demo codes on the online website.
- 3. Use Matlab online "help" system for help on Matlab commands.
- 4. Read the [Course textbook](http://www.mathworks.com/moler/chapters.html)
- 5. Email the professor for help, if you can't find answers in the above.
- 6. Do not spend too much time with Prof. Google or Dr. YouTube. This is likely going to be a waste of time! Spend more time thinking about what you have learned in class, and debugging your own code.

Include sample code that you don't want run by "formatting" the code like this.

```
curly = 4*pi;
larry = sin(curly);moe = tan(curly + larry);
```
There are lots of helpful hints for publishing by issuing the command

```
>> doc publishing markup
```
end

*Published with MATLAB® R2014a*